## CONSIGNES POUR LA CRÉATION DE DOCUMENTS ET VIDÉOS PÉDAGOGIQUES D'UN COURS

## IMAGES

Il est fortement conseillé d'utiliser des images libres de droit pour vos présentations et vos vidéos pédagogiques.

Voici quelques sites Web où vous trouverez ces images :

- *[unsplash.com](https://unsplash.com/)*
- *[pexels.com](https://www.pexels.com/fr-fr/)*
- *[pixabay.com](https://pixabay.com/fr/)*

Les formats à privilégier :

- Photographies : .jpg ou .jpeg
- Graphismes ou illustrations : .png
- Courtes séquences animées (moins de 15 secondes) : .gif

Si l'image est un schéma détaillé avec du texte ou ne peut être réduite au format recommandé, utilisez le format .pdf.

## AUDIO

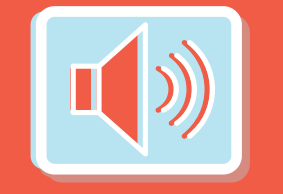

Nous vous suggérons d'utiliser le logiciel gratuit Audacity pour l'enregistrement de vos narrations, et/ou la correction de vos fichiers audio.

Les formations audio à utiliser : .mp3 et .wav

## VIDÉO

Nous vous suggérons d'utiliser un logiciel avec lequel vous êtes à l'aise. Voici quelques options qui s'offrent à vous selon le type de média que vous désirez produire :

Faire une présentation narrée :

- *PowerPoint* (inclus dans la suite Office 365 à l'UdeM) : vous enregistrez votre présentation et l'audio directement dans le logiciel ([voir le tutoriel](https://cpu.umontreal.ca/enseignement/enseigner-a-distance/outils/powerpoint-365-developper-des-videos-de-formation/));
- - *Camtasia* (payant) : vous exportez vos diapositives de votre présentation en format .png et les importez dans un projet Camtasia et ajoutez des effets et votre narration enregistrée préalablement.

Montage d'une capsule vidéo à partir d'une captation (entrevue, démonstration, etc.) :

- Tout logiciel de montage gratuit ou avec lequel vous êtes à l'aise;
- Camtasia (payant) : vous importez vos clips vidéo en format .mp4 dans un projet Camtasia et ajoutez des effets.

Le fichier d'exportation de votre vidéo doit être en format .mp4 Résolution : 1280 pixels par 720 pixels (minimum) ou 1920 pixels par 1080 pixels (recommandé)